## No show facility

Where local regulations allow, the meter will accept a fare but the value of that fare will not be added to the memory functions until the car travels a couple metres. This allows a driver to cancel an accidental fare without affecting any Memory Functions.

## Vic Urban & Country Taxis - Holiday Surcharge (HS)

The HS is applicable to all fares started on Christmas Day (25 Dec), Boxing Day (26 Dec), New Year's Day (1 Jan) and from 6pm to midnight on New Year's Eve (31 Dec).

## Vic Urban & Country Taxis - Late Night Fee (LNF)

The LNF is automatically added to the flagfall for all fares starting between midnight and 6am. The Late Night Fee is NOT added to fares during times when the HS is added to fares. In addition, the LNF is NOT added to Shift Surcharge (Memory 1A) or Total Surcharge (Memory 9A). The LNF is however added Total Money Less Surcharge (Memory 10A).

## Extras - Vic Metro HOV

Use regular sedan tariffs and rates, switched automatically.

A \$14.00 HOV extra may added at the start of a fare as follows:

- Press Fare (red) switch to start fare. Extra can only be added before first time/distance fare increment.
- Optional: Press Fare (red) again to enter time-off mode, allowing more time to add extras.
- Press Ext.Clr (yellow) to scroll through extras options from 1 to 3.
  - o Extra #1 is \$2.00 booking fee.
  - o Extra #2 is \$14.00 HOV fee.
  - Extra #3 is the total extras added.
- Press Tariff (blue) to add displayed extra to fare.
  - o Press Tariff (blue) again to remove extra.
  - o Press Fare (red) to return to Fare screen.
  - o Press Ext.Clr (yellow) to go to next extra option.
- Optional: Press Fare (red) if fare was paused to resume fare.

## Extras - VIC Country/Urban HOV

Sedan rides use "Tariff 1". HOV rides use "Tariff 2".

A fare may be switched between Tariffs continuously.

A fare increments based on the distance/time rates of the current fare mode.

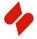

# Schmidt Electronic Laboratories Pty Ltd

153 Osborne Ave, Clayton South, VIC 3169, Australia.

Ph: +61 3 9546 6990 or 1300 132 422

Fax: +61 3 9546 3993

Email: info@schmidt.com.au Website: www.schmidt.com.au

# **Schmidt Model G4 Taximeter**

## **OPERATOR'S MANUAL**

Version 6B 21/10/2014

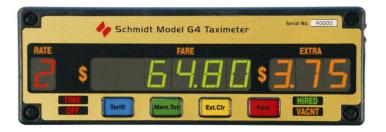

# Accurate Reliable Trusted

#### To Start a Fare

- Press Tariff (blue) switch to select the correct Tariff (if applicable).
- Press Fare (red) switch once to start fare. The HIRED light will turn on.
- The initial fare ("the flagfall") will be displayed in the **FARE (green)** display. The fare displayed will increment according to calculations based on the distance travelled and elapsed time.
- The RATE (red) display shows the operating tariff (if applicable). The
  appropriate tariff indicator lamps on the roof light are switched on
  automatically.

#### Extras - Regular

- Once a fare is started, press Ext.Clr (yellow) switch to add extras. (Note that some local regulations prohibit extras to be added after the first fare drop. In those cases, extras must be added before the first fare drop occurs.)
- If your meter has been programmed for Multiple Extras please contact us for additional information.
- Victoria HOV extras from 19/5/2014; see back of manual.

## To Stop a Fare

- Press Fare (red) switch to stop fare. The TIME OFF (red) indicator
  will turn on. The fare will no longer increase with time. Pressing FARE
  (red) again will resume the fare.
- Press Mem.Tot (green) switch once to total fare. This adds the value
  of the extras to the value of the fare. The total value is shown in
  FARE (green) display. Pressing Mem.Tot (green) again will un-total
  the fare.
- Press Ext.Cir (yellow) switch to clear the display. For meters set to
  Auto- Clear, the fare will be cleared when the vehicle is driven a few
  metres. If the fare is flashing, press the Tariff (blue) switch to clear it.
- For multiple hire tariffs, when the fare is totalled, then un-totalled, the displayed fare is saved to memory.

# Sleep Mode & Idle Mode

The G4 meter can be 'put to sleep' in which it draws minimal power.

- Press Tariff (blue) switch while car is stopped to cycle through available tariffs until sleep-mode is reached. It is only necessary to put the meter into Sleep Mode if the cab is not used for a few hours.
- To turn the meter on, press any switch on the front panel or drive the car a few metres. The red RATE display shows the operating tariff (if applicable), the switches illuminate and the yellow legends are backlit.

## **Roof Light**

- Press Ext.Clr (yellow) switch while meter is in Idle-Mode to turn the roof light ON and OFF.
- The yellow **VACNT** indicator lights when the roof light is on.
- When a fare is started the roof light turns off automatically. It will turn on automatically when the fare is cleared.

# **Display Time and Date**

- Press **Mem.Tot** (green) switch while meter is in Idle-Mode to display the current-time. The **EXTRA** (orange) display will show "ct".
- Press Mem.Tot (green) switch again to show the current-date (dd/mm/yy). The EXTRA (orange) display will show "cd".

# Setting the Time and Date - Regular

- Press Mem.Tot (green) switch while meter is in Idle-Mode followed quickly by Ext.Clr (yellow) switch.
- The current time will appear with the hour display flashing.
- Press **Fare (red)** switch to step through hours, minutes, year, month,day.
- Press Tariff (blue) and Mem.Tot (green) switches to adjust each item up/down respectively.
- Press Ext.Clr (yellow) switch to return the meter to Idle Mode.

# Setting the Time and Date - Locked Time (inc. Vic Metro)

- Press **Mem.Tot** (**green**) switch while meter is in Idle-Mode. The **EXTRA** (**orange**) display will show "ct".
- Press Ext.Cir (yellow) switch briefly. The EXTRA (orange) display will show "SEt".
- To advance the clock:
  - When the seconds count reaches more than 30, press Tariff (blue) switch. The seconds will advance to 59.
  - Repeat to continue advancing the clock by 30 seconds.
- To retard the clock:
  - When the seconds count is between 0 and 29, press and hold Tariff (blue) switch. The seconds will go to 0.
  - Keep holding the switch to keep the seconds at 0.
- The clock can only be adjusted by up to 90 seconds in a 24 hour period.
- Press **Ext.Cir** (yellow) switch to return the meter to Idle Mode.

## **Memory Functions**

- Press **Mem.Tot** (green) switch while meter is in Idle-Mode. The **EXTRA** (orange) display will show "ct".
- Press **Mem.Tot** (green) switch again to step through memory items.
- Press Ext.Cir (yellow) to return to Idle mode.

| ID | Memory Function              | ID | Memory Function                  |
|----|------------------------------|----|----------------------------------|
| ct | Current Time (24 hr)         | 12 | Total Units (\$.c)               |
| cd | Current Date (dd/mm/yy)      | 13 | Total Extras (\$.c)              |
| 01 | Shift Money (\$.c)           | 14 | Total Trips                      |
| 02 | Shift Money per Hour (\$/hr) | 15 | Paid Kilometres (km)             |
| 03 | Shift Money per Km (\$/km)   | 16 | Total Kilometres (km)            |
| 04 | Shift Kilometres (km)        | 17 | Current Calibration (Pulses/km)  |
| 05 | Last Job Fare (\$.c)         | 18 | Speedometer Pulse Counter        |
| 06 | Last Job Extras (\$.c)       | 19 | Software Version / Clear Shift   |
| 07 | Last Job Distance (km)       | 20 | Km Travelled Since Last Job (km) |
| 08 | Last Job Start Time(hr/min)  | 21 | Total Distance Units             |
| 09 | Last Job End Time (hr/min)   | 22 | Total Waiting Time Units         |
| 10 | Total Money (\$.c)           | 23 | Speed (kph) [Tariff ID in W.A]   |
| 11 | Total Flagfalls (\$.c)       | 24 | Tariff ID [Not used in W.A]      |

## **Clearing Memory**

- Shift figure totals may be cleared (Memory items 1, 2, 3 & 4)
- To clear, go to memory item 19.
- Press and hold **Ext.Cir (yellow)** switch until the word "clear" appears then disappears from the display.